## **Creating the Hello World activity**

To define a new activity using Alf, first the Activity needs to be created in the model, and then Alf code needs to be written for it and compiled.

## To create the Hello World Activity

- 1. Right click on the root Model and select **Create Element** > **Activity**.
- 2. Enter the name Hello World.

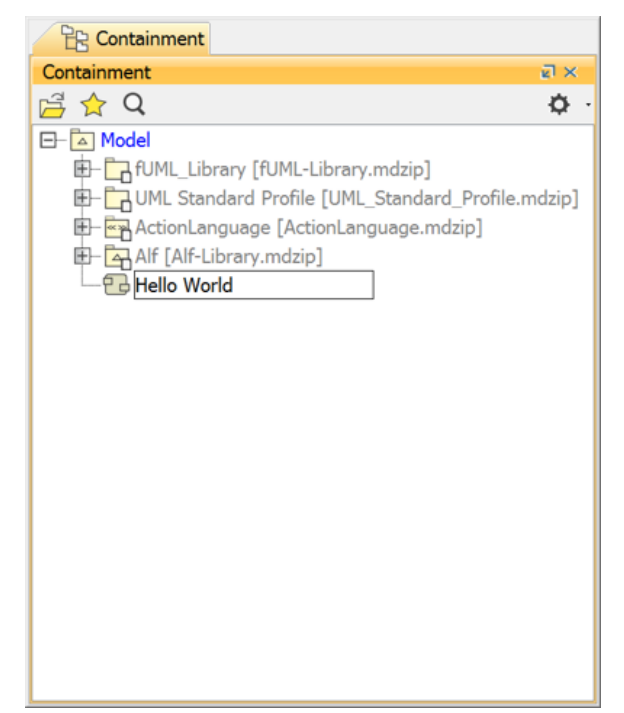

## **Related pages**

- [Working with Alf](https://docs.nomagic.com/display/ALFP2021xR1/Working+with+Alf)
	- [The Alf editor](https://docs.nomagic.com/display/ALFP2021xR1/The+Alf+editor)
		- [Using Alf to define](https://docs.nomagic.com/display/ALFP2021xR1/Using+Alf+to+define+Activities)
- **[Activities](https://docs.nomagic.com/display/ALFP2021xR1/Using+Alf+to+define+Activities)** • [Compiling Alf](https://docs.nomagic.com/display/ALFP2021xR1/Compiling+Alf)
	- [The Alf compiler](https://docs.nomagic.com/display/ALFP2021xR1/The+Alf+compiler)

To create an Alf body for Hello World

- 1. Select the new Activity in the Model Browser and open the Alf editor window (select **Windows > Alf**), if it isn't already open.
- 2. In the [Alf editor](https://docs.nomagic.com/display/ALFP2021xR1/The+Alf+editor) window, type WriteLine("Hello World!");
- 3. If there are any errors in your code, fix them.

4. When the code is entered correctly, click the **Save** button. The Alf code will be compiled into Activity Nodes and Edges within the selected Activity.

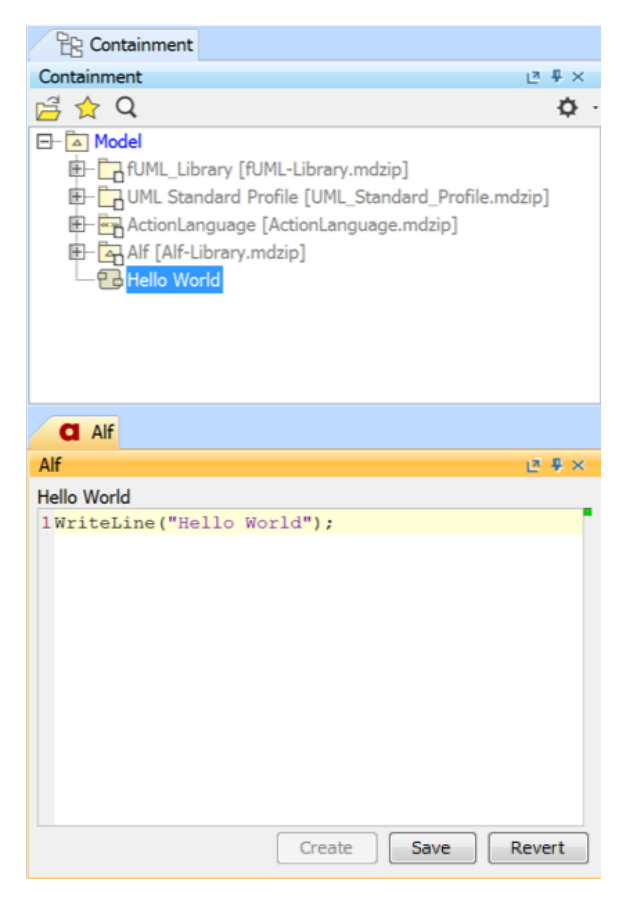

Next: [Running the Hello World activity](https://docs.nomagic.com/display/ALFP2021xR1/Running+the+Hello+World+activity)